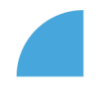

## **Kde najdu svou výplatnici?**

1. Po přihlášení do myFOXu přejdu z domovské stránky na svůj profil stisknutím dlaždice "Můj profil":

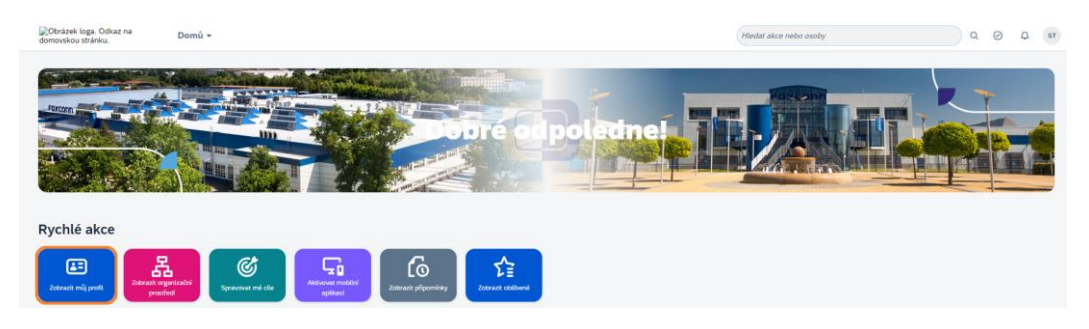

2. Na svém profilu zvolím v horní liště záložku "Dokumenty":

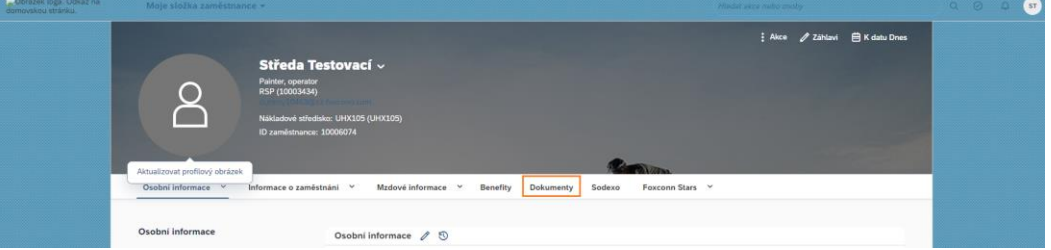

3. Tím jsem přesměrována přímo na výplatní pásky a zvolím tu, kterou chci otevřít jedním klikem na odkazu:

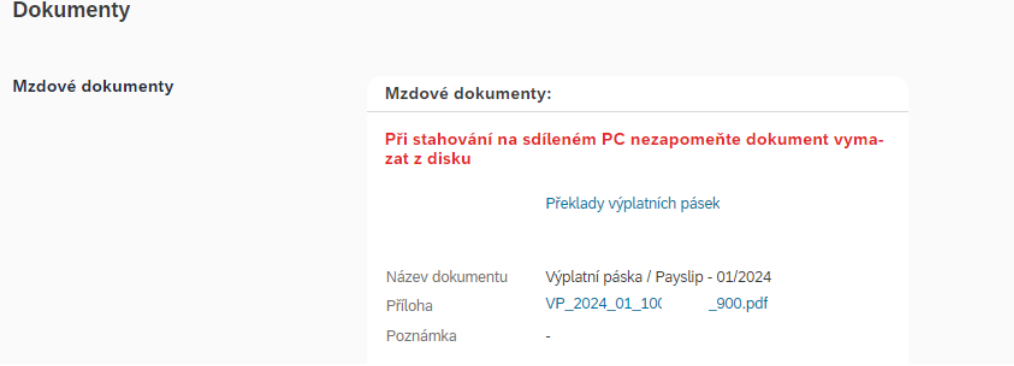

Upozorňujeme, že internetové prohlížeče mají různá nastavení a některé mohou soubor nejprve stáhnout. Nezapomeňte prosím, že se jedná o Vaše citlivé údaje, proto veřejné a sdílené počítače nedoporučujeme pro výplatní pásky používat. Zcela bezpečné je nastavení kiosků, kde je možné výplatní pásku rovnou tisknout

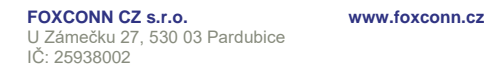

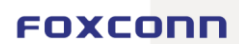